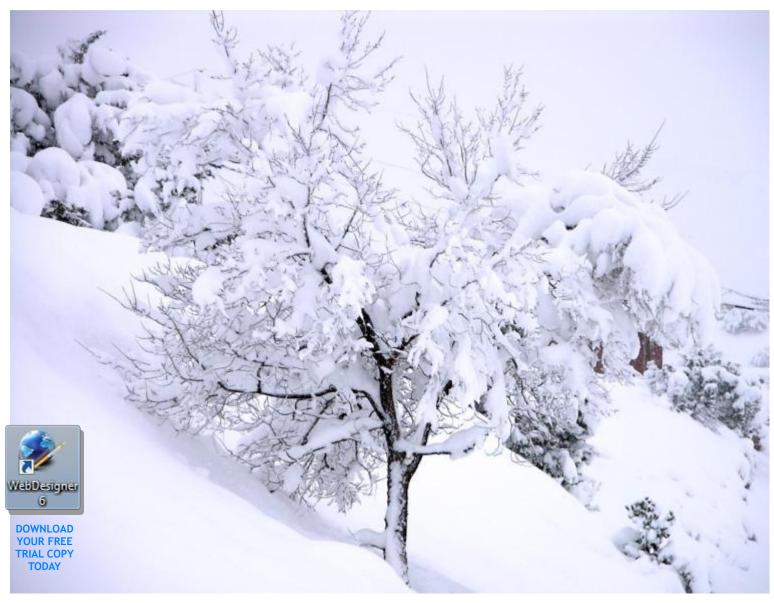

This is a sample PDF Document. You can now link directly to a PDF or Microsoft Word document and Xtreme will automatically include the PDF file when you publish.

[from the Xara Online Feature List]

## • Easy way to add links to (and upload) external files such as PDF and Word files etc.

You can link to external files using a new option in the Link dialog. Selecting a file such as a Word document will attach the file and upload it to your website. Clicking the link on the website will let your visitor download (or open) the file. You can also drag and drop .PDF and .SWF (flash) files onto the page which will also attach the file to the website for upload next time you Publish.

In the case of Flash (.swf) files these are embedded into the page and a static preview is automatically created. This can be resized on the page.

In the case of PDF files a PDF icon is added to the page, and the PDF file uploaded to your website which if clicked will open the PDF file in the web browser.